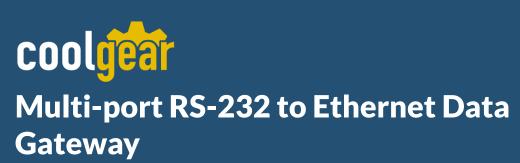

**Model Number:** MSD-SRF4X

# **Installation Guide**

Coolgear, Inc.

Version: 1.0

Date: 04/09/2024

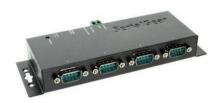

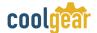

### Table of Contents

USB Charging & Connectivity Experts

| 4 Introduction           | _ |
|--------------------------|---|
| 1. Introduction          | 4 |
| 2. Connector Layout      | 3 |
| 3. Hardware Installation | 4 |
| 4. Data Gateway Setup    | 5 |

### **Revision History**

| Rev | ision | Date       | Comments      |
|-----|-------|------------|---------------|
| 1.0 |       | 04/09/2024 | First Release |

## 1. Introduction

Thank you for purchasing Coolgear's Multi-port RS-232 to Ethernet Data Gateway. The MSD-SRF4X 4 port RS-232 to Ethernet data gateway will address the need to add 2 RS-232C devices to an IP-based Ethernet LAN on your system, and has a built-in watchdog function for hardware hangs.

The MSD-SRF4X 4-Port RS-232 to Ethernet Data Gateway addresses the need to connect individual RS-232C devices, such as PLCs, meters, sensors, to an IP-based Ethernet LAN. It enables your application software to access serial devices anywhere on a local area network or the Internet. This RS-232 to Ethernet adapter is a ruggedly constructed metal chassis with its RJ45 connection, 12VDC power jack, and LED indicators conveniently located on the back panel, out of the way of any serial cable connection.

The 4-Port RS-232 to Ethernet Data Gateway is easy to install and remotely connect through a variety IP addressing methods (UDP, IP, TCP, ICMP, HTTP, DHCP, ARP-Ping). Its rugged industrial-grade construction provides the ideal solution for applications requiring serial port environments and network device management.

#### **Features**

- Provides 4 RS-232 Ports over Ethernet
- ✔ Provides 4 DB9 RS-232 Male Connectors
- ✓ RS-232 Speed from 300bps to 115.2Kbps
- ✔ Provides one 10/100Mbps, RJ45 LAN Port
- ✓ LAN Supports Auto Cross Over Feature
- ✓ Supports Setup and Connect Passwords
- ✓ Supports Standard Windows Socket Protocol
- ✔ Provides TCP Server, TCP Client, and UDP
- ✓ Equipped with Wall Mounting Holes

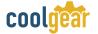

# 2. Connector Layout

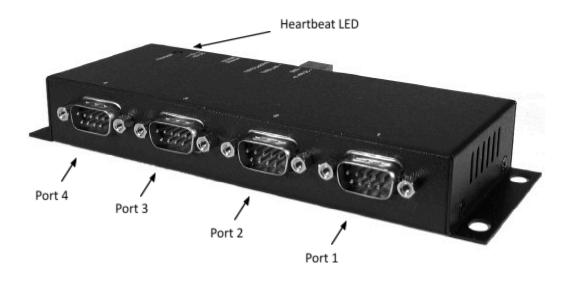

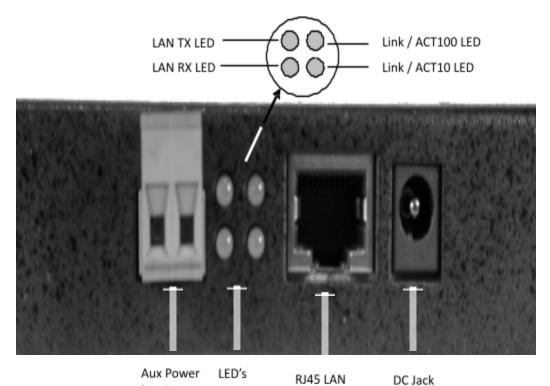

Input

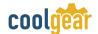

- DC Jack Power connector: A DC5V / 2A AC adapter is supplied with this
- **RJ Ethernet Connector:** 10 / 100Mbps Ethernet port. It supports auto cross-over features. You can use the same cable to connect to a Hub, Switch or a host computer.
- Led Indicators: The data gateway's top panel has a heartbeat LED and its rear panel has 4 LAN LED's. They are described as the following table:

| LED Name     | Color | Led Function                                                          |
|--------------|-------|-----------------------------------------------------------------------|
| Heartbeat    | Green | <b>Blinking:</b> Normal operation Else: Malfunction                   |
| Link/Act 100 | Green | <b>Steady on:</b> Linked in 100Mbps mode. Blinking: Transferring data |
| Link/Act 10  | Green | <b>Steady on:</b> Linked in 10Mbps mode. Blinking: Transferring data  |
| LAN TX       | Green | <b>Blinking:</b> Sending data out to LAN port                         |
| LAN RX       | Green | <b>Blinking:</b> Receiving data from LAN port                         |

# 3. Hardware Installation

- 1. Use static electricity discharge precautions. Remove possible static discharge potential from any objects that the data gateway may come in contact with before installation. This can be accomplished by touching a bare metal chassis rail after you have turned off the power.
- 2. Attached the power adapter.
- 3. Connecting LAN cable: Use a standard straight-through Ethernet cable to connect to a Hub or Switch. If you connect the data gateway to your computer's Ethernet port instead, you don't need to change to a cross-over type cable since the data gateway provides auto cross-over feature.
- 4. Connect the data gateway's serial ports to your serial devices.
- 5. Use the wall mounting Kit if you want to place the data gateway on the wall.

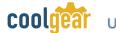

# 4. Data Gateway Setup

#### **Setting IP Address**

Please consult your Network Administrator to determine the appropriate IP address. The IP address can be set in any of the following ways:

- Automatically from a DHCP Server
- Web Browser
- Ethernet managing utility (Em.exe supplied by this product)

The data gateway comes with a factory installed IP address 192.168.1.254. It is ready to accept a new IP address from a DHCP Server. If your network has a DHCP server, it will automatically assign an IP address to the data gateway the first time it is connected and powered up.

### 1. Setting the IP address from a DHCP Server

A DHCP server will automatically assign an IP address (dynamic address) as well as Subnet Mask and Gateway to this product. If you power up the data gateway without a fixed (static) IP address, the DHCP server will be able to assign an IP address (this is the default setting, Enable DHCP).

If you will set the IP address using another method, the address becomes static. This was done when you Disable the DHCP setting in the Setup Menu of the data gateway.

#### 2. Setting the IP address using Web Browser

Run your browser and access the data gateway by entering the default (192.168.1.254) or current IP address into your browser's address window. Enter the password (default has no password). Then go to change your IP address as well other parameters if required.

#### 3. Setting the IP address using Em.exe Utility

The Em.exe is a Microsoft Windows based utility to find all the data gateways connected on the same subnet and network segment. To run the Em.exe utility, please insert the driver CD supplied with the data gateway. Open (double click) the program at the following location (assume the CD-ROM drive is at E)

#### E:\Utility\82500\Em.exe

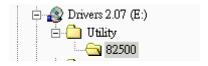

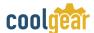

#### **Data Gateway Setup**

When you enter the Setup Menu of the data gateway, the following page will be available for your access. Please click the Update button after you change your settings. Please also remember your password because you need it when you are going to enter this setup menu next time.

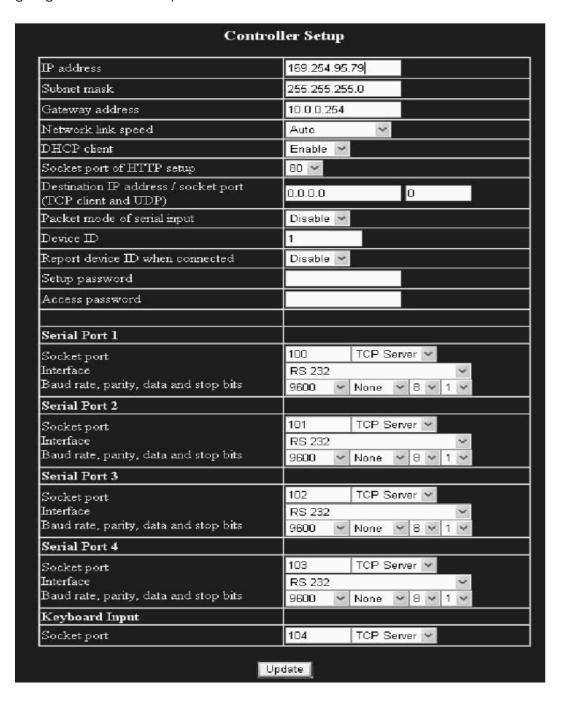

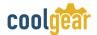

# 5. Male Db9 Pin Assignments and Cable Wiring

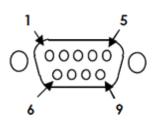

| 9 Pins | Signal |
|--------|--------|
| 1      | DCD    |
| 2      | RXD    |
|        | TXD    |
| 4      | DTR    |
| 5      | GND    |
| 6      | DSR    |
| 7      | RTS    |
| 8      | CTS    |
| 9      | NC     |
|        |        |

DB9(Male) to DB9(Male) Wiring

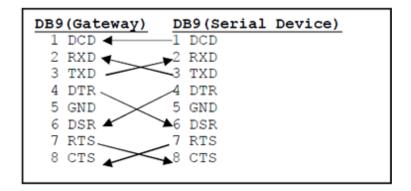

# 6. Environmental Information

Power requirements: 5V DC, 250mA (max)

**Operating temp.:** 0 to 55° (32 to 131°) Operating humidity: 5 to 95% RH

**Dimensions (LxWxH):** 5.90"(L)x2.61"(W)x1.02"(H)

(15.00 x 6.65 x 2.60 cm

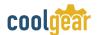

#### **Contact Us:**

Coolgear Inc. 5120 110th Avenue North Clearwater, Florida 33760 U.S.A. Toll Free: 1 888-688-2188 Local: 1727-209-1300 Fax: 1 727-209-1302

### Safety

- Read the entire Installation Guide before implementing this product for your application. This guide contains important information about electrical connections that must be followed for safe and proper operation.
- Inspect the product closely for visual defects before putting it
- Keep away from areas where moisture builds, this product contains electrical components that can be damaged by moisture build up, this can adversely affect your equipment connected to it.
- Do not disassemble the product. Handling the product's internal components can expose it to ESD (Electro-Static Discharge) hazards that can affect the function of the device.
- If this product is not functioning properly, email our support team at support@coolgear.com.

### **USB CHARGING & CONNECTIVITY EXPERTS**

# Within Every Great Machine

For over 20 years our rugged, off-the-shelf USB hubs, chargers, and serial products are ready to go for your next project. Based in the US, Coolgear has successfully engineered and deployed millions of connectivity solutions into industrial, medical, automotive, commercial, and aerospace industries.

We understand the importance of reliability, build quality, & consider all our customers' applications as critical, wanting to ensure long-lasting event-free integrations.

#### **Compliance Statement**

View compliance within the product's respective Technical Data Sheet, found on the product's online listing.

#### **Technical Support**

When you reach out to Coolgear support, you'll find yourself in the hands of a solution-oriented and knowledgeable expert ready to answer whatever question you throw at them. If you ever need help with your product, visit coolgear.com/support for support tickets, downloads, and other support resources. For the latest drivers, please visit coolgear.com/download.

#### **Product Standard Warranty**

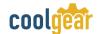

One (1) Year Warranty from Date of Purchase Invoice. Coolgear will repair or replace any Product determined to be defective and which has been returned, at your risk and expense, to Coolgear. Where Coolgear determines in its sole judgment that repair or replacement of such Product is not reasonable, Coolgear will keep the non-conforming Product and refund to you the amount you paid for such Product. Returned Products shall be subject to the balance of the Warranty Period otherwise applicable. Any reconditioned parts used by Coolgear shall be subject to all the same provisions as otherwise applicable to new parts. THE FOREGOING DESCRIBES COOLGEAR'S SOLE LIABILITY, AND YOUR SOLE REMEDY, FOR ANY BREACH OF WARRANTY. IF YOU DO NOT AGREE WITH THE TERMS OF THIS LIMITED WARRANTY, YOU MUST RETURN THE PRODUCTS UNUSED AND IN THEIR ORIGINAL CONTAINERS TO YOUR ORIGIN OF PURCHASE.

#### **Limitation of Liability**

This Limited Warranty does not cover: (i) defects or damages resulting from natural causes, casualty, accident, misuse or abuse, neglect, alterations, service or repair by other than Coolgear, including without limitation by you; (ii) improper installation or de-installation, operation or maintenance, improper connections with peripherals or other causes not arising out of defects in the materials or workmanship of Products; (iii) any Product for which the warranty sticker has been removed, modified or defaced; (iv) normal wear and tear; (v) damage to or loss of repaired or replaced Products during shipping by Coolgear except when such damage or loss is caused by poor or inadequate packaging by Coolgear; or (vi) Products purchased outside the United States. UNDER NO CIRCUMSTANCES WILL COOLGEAR BE LIABLE FOR ANY LOSS OF USE, INTERRUPTION OF BUSINESS OR ANY INDIRECT, SPECIAL, INCIDENTAL, PUNITIVE OR CONSEQUENTIAL DAMAGES OF ANY KIND (INCLUDING LOST PROFITS) REGARDLESS OF THE FORM OF ACTION WHETHER IN CONTRACT, TORT (INCLUDING NEGLIGENCE), STRICT PRODUCT LIABILITY OR OTHERWISE, EVEN IF COOLGEAR HAS BEEN ADVISED OF THE POSSIBILITY OF SUCH DAMAGES. IN NO EVENT SHALL THE TOTAL LIABILITY OF COOLGEAR HEREUNDER EXCEED THE GREATER OF \$50.00 OR THE AMOUNT YOU ACTUALLY PAID FOR THE PRODUCT GIVING RISE TO SUCH LIABILITY, REGARDLESS OF THE CAUSE OF ACTION, IN CONTRACT, TORT, STRICT LIABILITY OR OTHERWISE. NOT ALL JURISDICTIONS ALLOW SUCH LIMITATIONS OF DAMAGES SO THE FOREGOING LIMITATIONS MAY NOT APPLY TO YOU.

© 2024 Coolgear, Inc. All Rights Reserved. All products and accompanying digital documentation including images are the property and / or trademarks of Coolgear Inc. Coolgear Inc. are continuously improving upon its products. Product specifications are subject to change without notice.